# <u>HOW TO</u> WueMahara

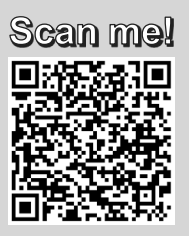

Jede Person mit einem JMU-Account kann sich ohne weitere Registrierung bei mahara-uni-wuerzburg.de anmelden

### **ERSTELLEN**

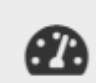

Nach dem Login gelangen Sie zum Dashboard, welches Sie individuell anpassen können. So sehen Sie beispielsweise die Gruppen, in denen Sie Mitglied sind oder eingegangene Nachrichten.

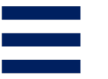

Über die obere Menüleiste haben Sie Zugriff auf Ihre Nachrichten, Ihr Profil und das Hauptmenü.

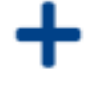

Über Erstellen können Sie neue Inhalte erstellen. Dazu gehört der Dateiupload, das Erstellen von Portfolios und Ansichten, Blogs, Notizen und mehr.

## **TEILEN**

Unter Teilen können Sie Ansichten und Portfolios für andere Personen freigeben oder einsehen, welche Inhalte für Sie freigegeben wurden.

### **MITMACHEN**

o Unter dem Punkt Mitmachen finden Sie Personen oder Gruppen, denen Sie auf Anfrage beitreten können.

#### **VERWALTEN**

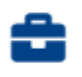

Unter Verwalten können Sie Daten aus Mahara exportieren oder Sie nach Mahara importieren.

#### **PROBLEME UND FRAGEN?**

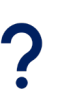

Weitere Informationen zu Mahara finden Sie unter https://www.uni[wuerzburg.de/pse/kompetenzzentrum-fuer-digitales-lehren-und-lernen/mahara/.](https://www.uni-wuerzburg.de/pse/kompetenzzentrum-fuer-digitales-lehren-und-lernen/mahara/) Bei weiteren Fragen wenden Sie sich gerne an [mahara@uni-wuerzburg.de](mailto:mahara@uni-wuerzburg.de)

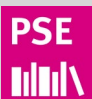